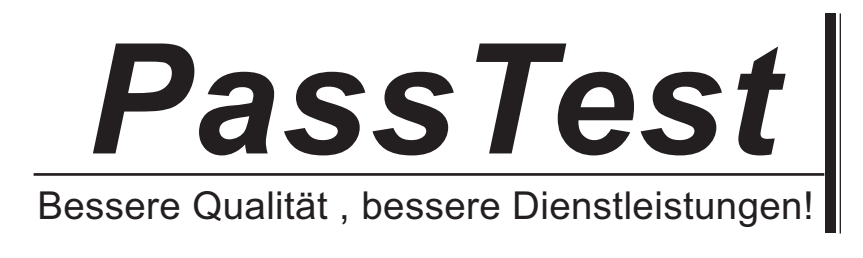

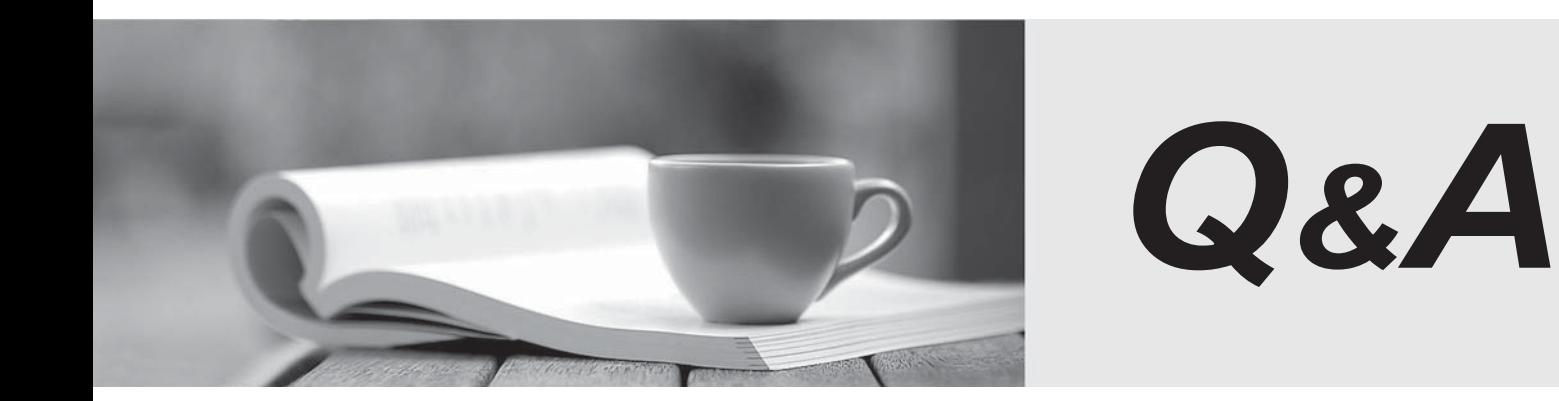

http://www.passtest.de

Einjährige kostenlose Aktualisierung

## **Exam** : **70-323**

# **Title** : Administering Office 365

## **Version** : DEMO

## 1.DRAG DROP

Bei einer Firma benannt Contoso, Ltd sind sie ein Administrator. Contoso bietet den mittelständischen Unternehmen und Großunternehmen das Office-365- Abonnement an und hat 200 Microsoft Lync Online Benutzer. Contoso hat eine Kooperation mit Fabrikam, Inc. Die alle bei Fabrikam gearbeiteten Benutzer benutzen Windows live. Sie müssen Desktop-Sharing zwischen allen Contoso-Benutzer und alle Fabrikam Benutzer anwenden, die außer den Benutzern in der Contoso-Finanzabteilung sind.Die Benutzer bei Contoso müssen vermeiden, durch Lync Online mit den anderen Benutzern zu kommunisieren. Was sollten Sie tun? Um zu antworten, bewegen Sie beim Antwort-Bereich aus der Liste der Aktionen die entsprechenden Aktionen und ordnen sie in der richtigen Reihenfolge.

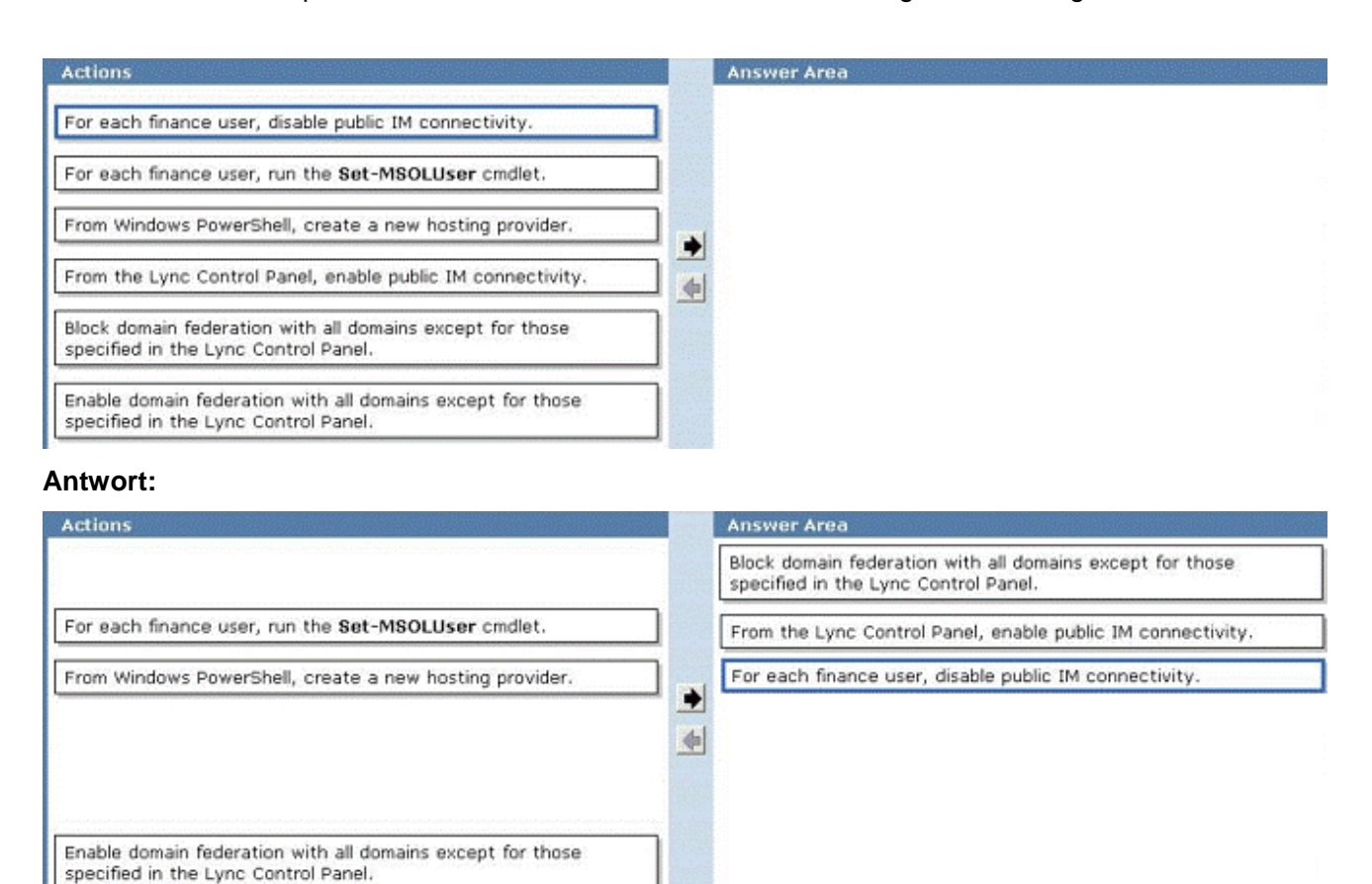

2. Ihr Unternehmen hat ein Hauptbüro und eine Zweigstelle. Die beiden Unternehmen verbinden sich direkt mit dem Internent. Die Verbindung der Zweigstelle mit der Bandbreite ist begrenzt. Diese Gesellschaft setzt Microsoft Lync Online ein. Sie müssen festlegen, wenn Lync Online benutzt wird,

benutzen die Benutzer der Zweigstelle nur das instant messaging (IM). Und Sie müssen verhindern, dass die Benutzer sich mit den Ton- oder Bildfrequenzen verbinden.

Was sollen Sie tun?

- A. Auf der Firewall in der Zweigstelle blockieren alle ausgehenden Datenverkehr auf Port 5061.
- B. Von den Office-365-Portal ändern Sie die Benutzereigenschaften der einzelnen Benutzer in der Zweigstelle.
- C. Von den Office-365-Portal konfigurieren Sie die Lizenzeinstellung der einzelnen Benutzer in der Zweigstelle.
- D. Stellen Sie nur die Lync 2010 Teilnehmer-Client in allen Benutzer in der Zweigstelle ein.

## **Antwort:** B

3. Ihr Unternehmen hat 100 Benutzermailbox. Das Unternehmen erwirbt ein Abonnement für Office 365 für die berufständigen und kleinen Unternehmen. Sie müssen die Litigation Hold-Funktion für jedes Postfach ermöglichen.

Was sollen Sie zuerst tun?

- A. Erwerben Sie ein Abonnement für Office 365 für mittelständische Unternehmen und Unternehmen.
- B. Aktivieren Sie die Überwachungsprotokollierung für alle Postfächer.
- C. Ändern Sie die Standardaufbewahrungsrichtlinie..
- D. Erstellen Sie eine Serviceanfrage.

### **Antwort:**A

### 4.DRAG DROP

Ihr Unternehmen hat eine Office-365-Abonnement. Das Unternehmen aktualisiert laut der folgenden Forderungen die Politik der Sicherheit des Emails.

- Alle Email-Nachrichten, die schon über 2 Jahren sind, müssen automatisch gelöscht werden, außer wenn ein Benutzer die Nachrichten für einen längeren Zeitraum vorbehalten möchte.
- Alle E-mail-Nachrichten werden Legal geschickt, der aus einer Verteilergruppe stammt, und muss im einzelen Mailbox für 5 Jahren gespeichert werden.
- Alle E-mail-Nachrichten aus dem Unternehmen werden an das Internet gesendet, müssen einen Haftungsausschluss enthalten.

Sie müssen Office 365 konfigurieren, um die Anforderungen der Sicherheitspolitik zu befolgen.

Welche Funktionen sollten Sie konfigurieren? Um zu antworten, ziehen Sie beim Antwort-Bereich die entsprechende Funktion auf die richtige Voraussetzung.

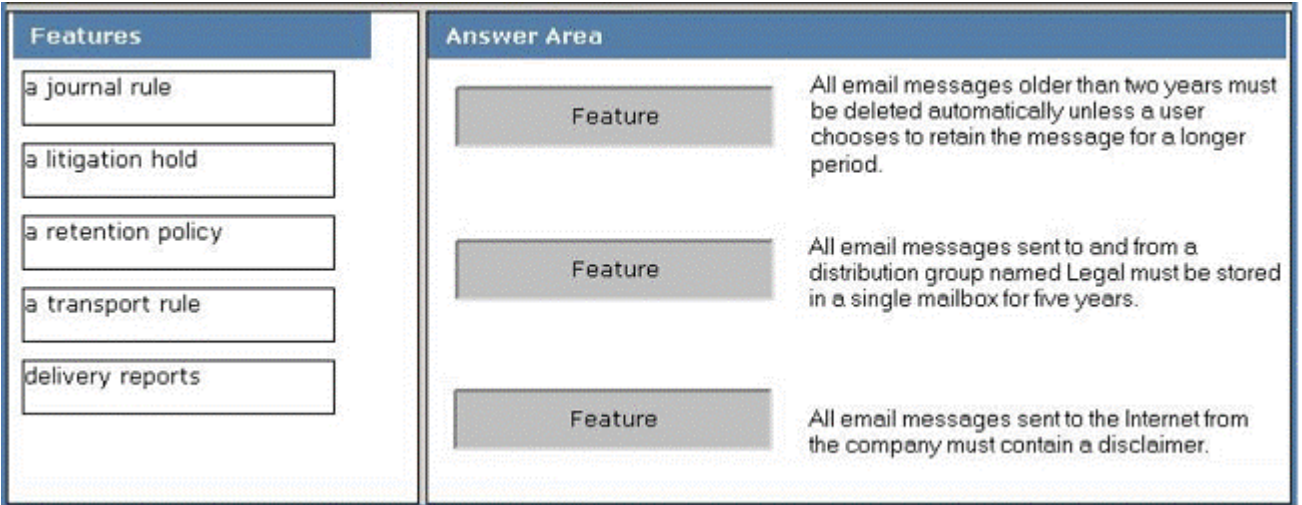

#### **Antwort:**

5. Ihr Unternehmen hat eine Office-365-Abonnement. Sie müssen die Bezeichnung "Externe" in die Betreffzeile jeder E-Mail hinfügen, die von Ihrer Organisation von einem externen Sender empfängt wird. Was sollten Sie tun?

A. Von der Exchange-Systemsteuerung fügen Sie ein MailTip.

B. Von der Forefront Online Protection Administration Center stellen Sie die Fußzeile für ausgehende

E-Mail ein.

C. Starten Sie das Cmdlet Enable-InboxRule.

D. Von der Exchange-Systemsteuerung führen Sie den neuen Regel-Assistenten.

## **Antworten:** D

6. Sie sind ein Administrator einer Firma. deren Name Tailspin Toys ist. Das Unternehmen nutzt die tailspintoys.com SMTP-Domäne. Alle Mailboxen sind auf Office 365 gehostet. Aus dem Internet schicken Kunden Tailspin Toys Garantiefragen, indem Sie eine E-Mail-Nachricht an eine gemeinsame Mailbox namens Garantie senden. Die Garantie-Postfach hat die warranty@tailspintoys.com SMTP-Adresse. Der Service-Manager berichtet, dass viele an warranty@tailspintoys.com gesendete E-Mail-Aufträge als Spam identifiziert werden. Sie müssen sicherstellen, dass alle von den Kunden gesendeten Nachrichten in der Garantie-Postfach kommen. Was sollten Sie tun?

A. Von der Forefront Online Protection Administration Center aktivieren Sie verzeichnisbasierte Edge-Blockierung.

B. Von der Forefront Online Protection Administration Center erstellen Sie eine neue Regel der Richtlinie.

C. Aus einer Windows Powershell führen Sie New TransportRule und geben Sie den -

ExceptIfHeaderContainsWords Parameter.

D. Von Windows Powershell führen Sie das Cmdlet Set-ContentFilterConfig und geben Sie den - BypassedRecipients Parameter.

**Antwort:** D

## 7.HOTSPOT

Sie implementieren eine hybride Bereitstellung von Office 365. Sie entdecken, dass die Office 365 migrierten Anwender die Frei / Gebucht-Informationen von Benutzern, die auf dem Microsoft Exchange Server auf lokalen Umgebung gehostet werden, nicht sehen können. Exchange lokale Benutzer können die Frei / Gebucht-Informationen aller Benutzer sehen. Sie müssen sicherstellen, dass die Benutzer, die Office 365-Postfächer haben, die Frei / Gebucht-Informationen von Benutzern, die Exchange-Postfächer auf dem Gelände haben, sehen können.

Welche Knoten sollten Sie von der Exchange-Verwaltungskonsole ändern? Um zu antworten, wählen Sie beim Antwort-Bereich den entsprechenden Knoten.

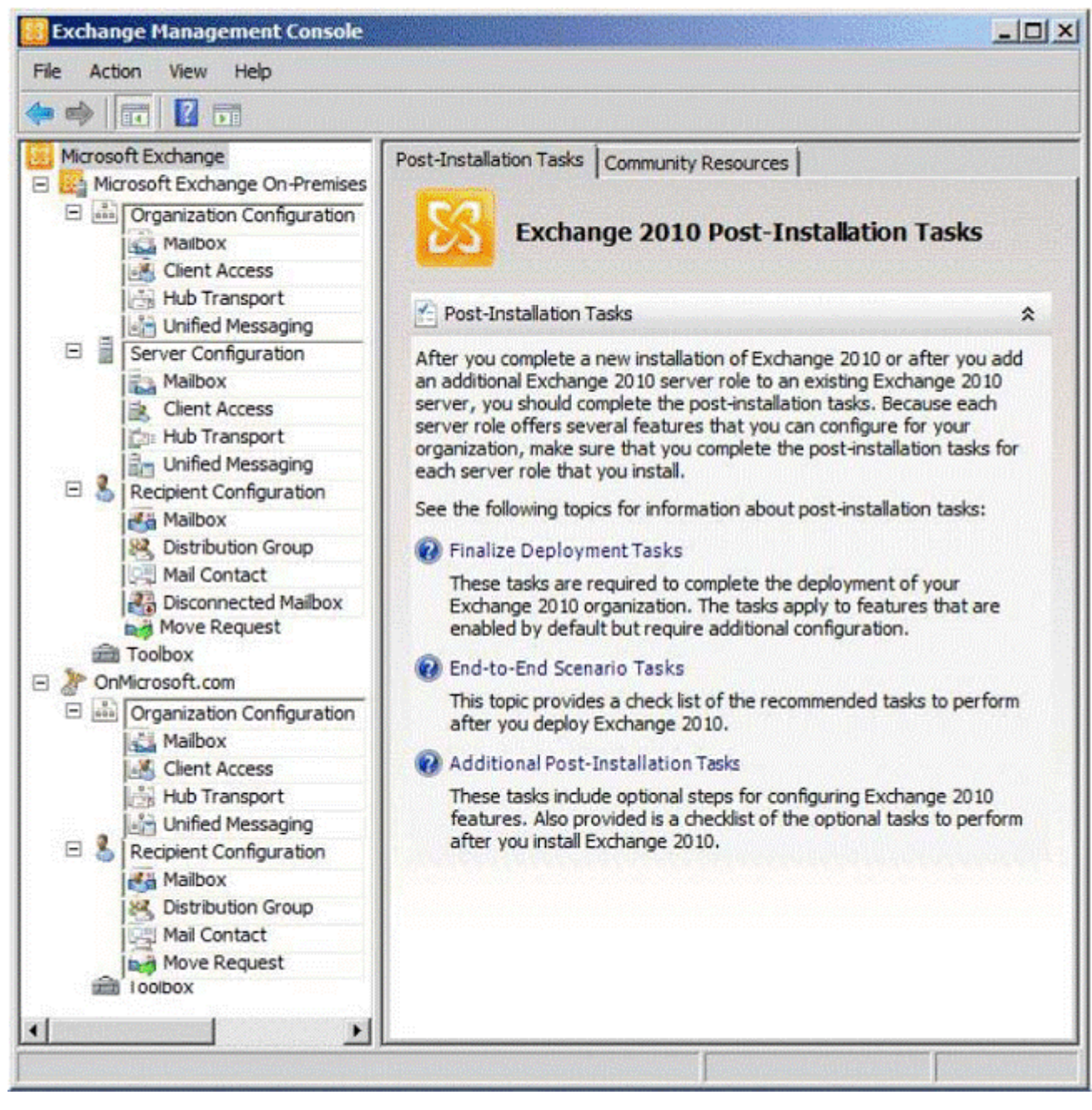

**Answer:**

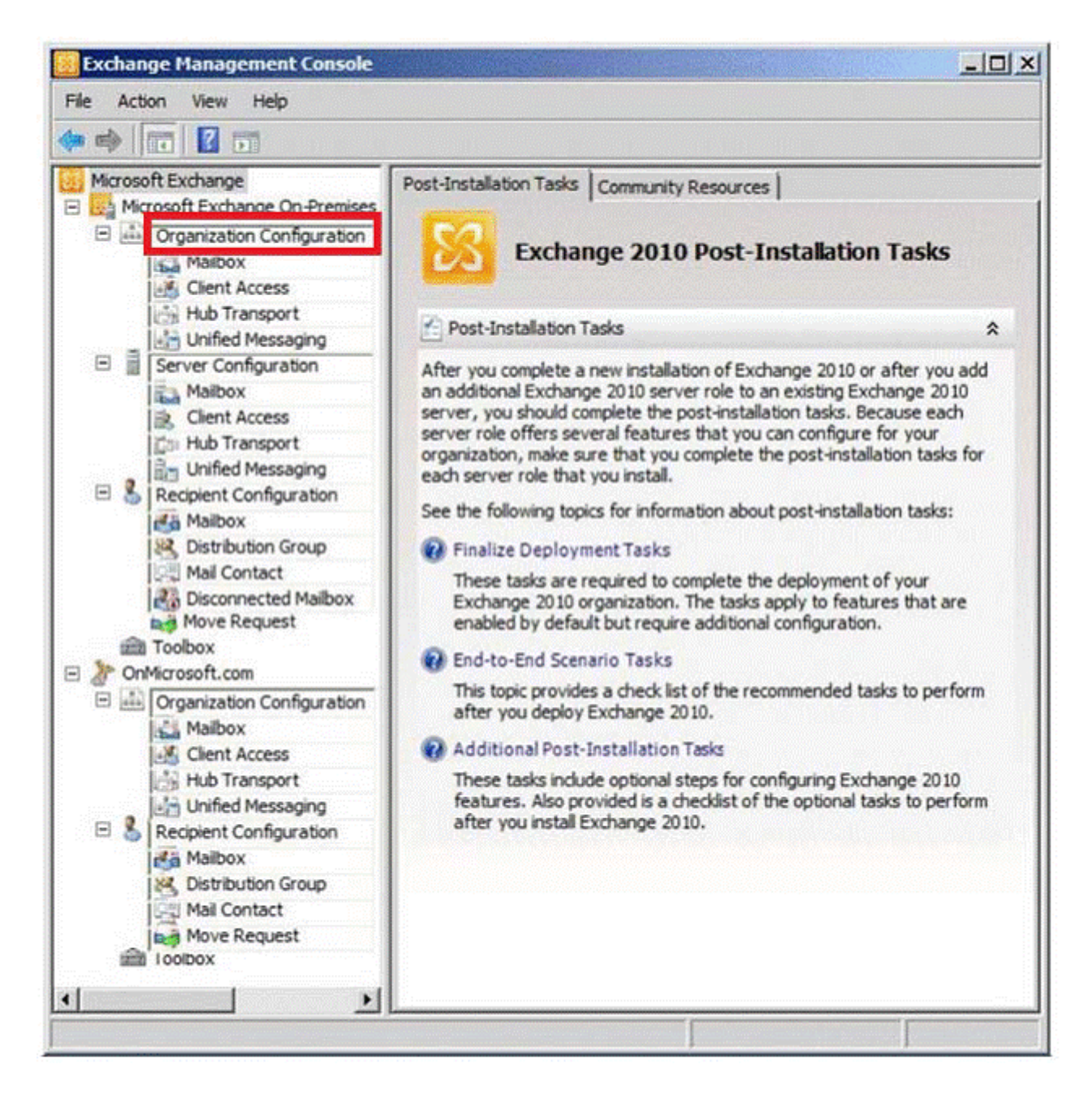

## 8.HOTSPOT

Sie planen eine Hybridbereitstellung von Office 365. Konfigurieren Sie alle E-Mails, die aus dem Internet an die Firma geschickt werden, damit alle E-Mails an Office 365 gesendet werden. Sie müssen sicherstellen, dass alle an Empfänger gesendeten E-Mails, die auf dem Microsoft Exchange Server auf lokale Umgebung gehostet weden, mit dem internen Netzwerk weitergeleitet werden. Was sollten Sie in der Forefront Online Protection Administration Center ändern? Um zu antworten, wählen Sie beim Antwort-Bereich die entsprechende Option.

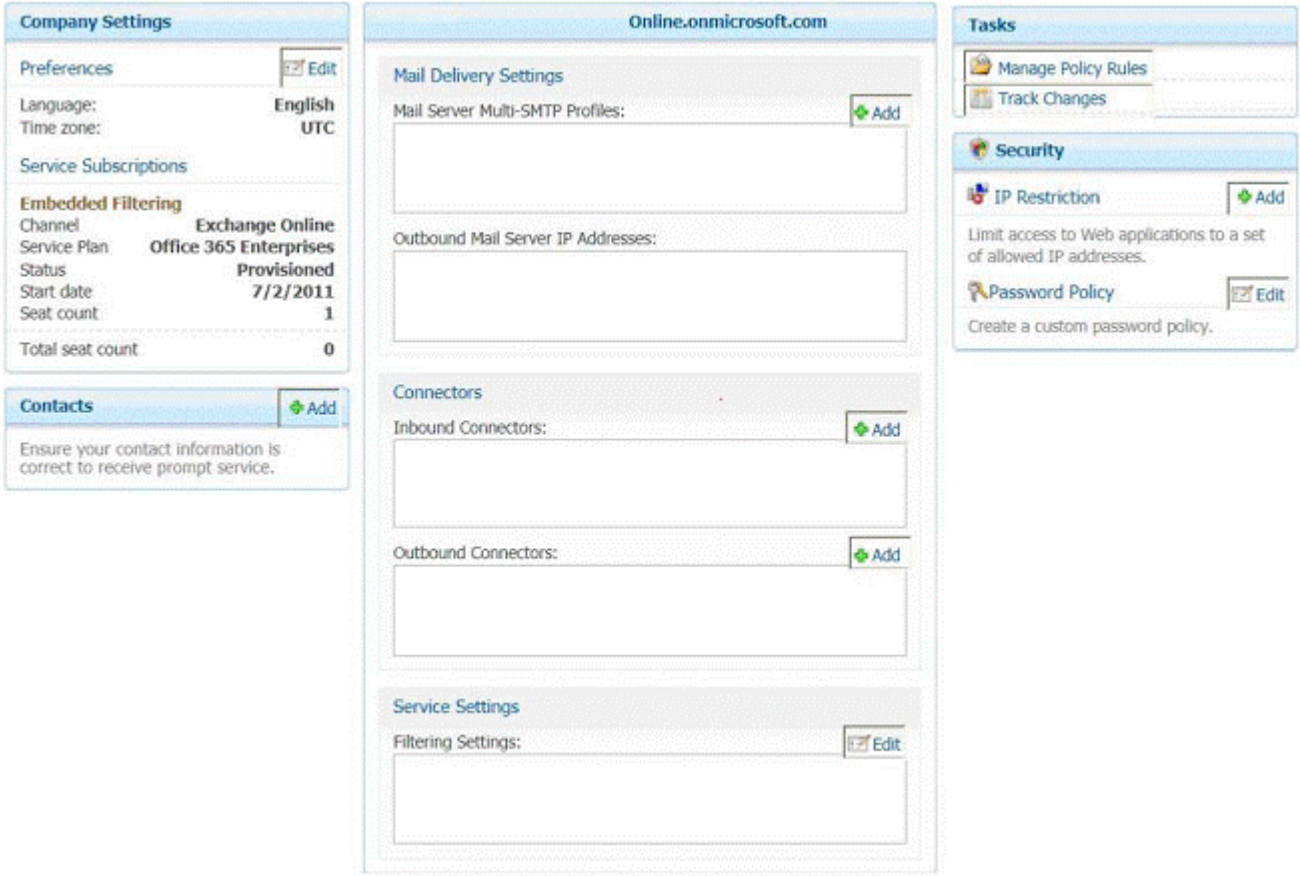

#### **Answer:**

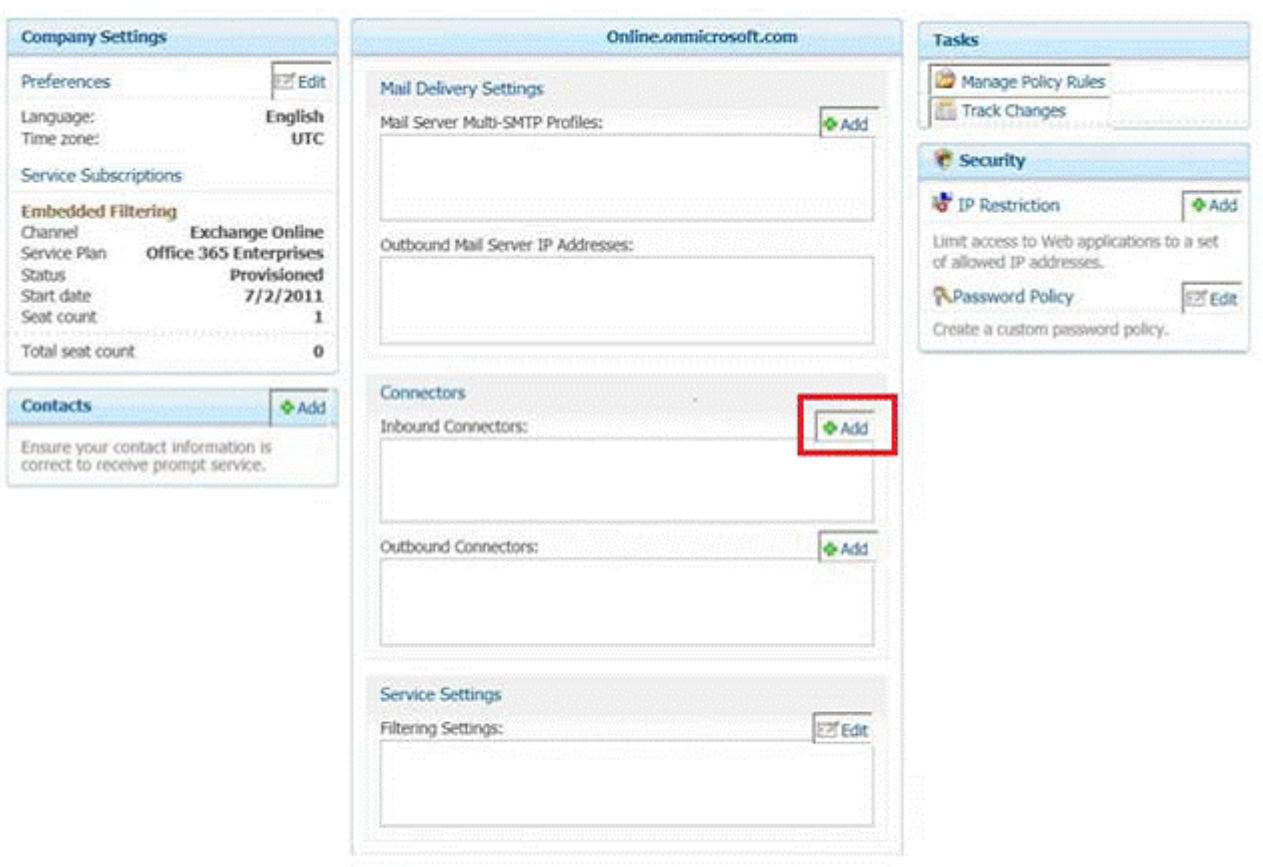

9. Ihr Unternehmen hat eine Office-365-Abonnement. Sie erstellen eine neue Aufbewahrungsrichtlinie, die mehrere Aufbewahrungstags enthält. Ein Benutzer namens Test5 hat einen Client-Computer, der auf dem Microsoft Office Outlook 2007 läuft. Sie installieren Microsoft Outlook 2010 auf dem Client-Computer von Test5. Test5 berichtet, dass die neuen Aufbewahrungstags nicht verfügbar von Outlook 2010 sind. Sie überprüfen, dass andere Benutzer die neue Aufbewahrungstags verwenden. Sie müssen sicherstellen, dass die neuen Aufbewahrungstags Test5 von Outlook 2010 zur Verfügung stehen. Was sollten Sie tun?

A. Instruieren Sie Test5, das Outlook-Profil zu reparieren.

B. Ändern Sie die Tags der Aufbewahrungsrichtlinie.

C. Führen Sie das Cmdlet Set-Mailbox.

D. Drängen sie, das Verzeichnis zu synchronisieren.

## **Antwort:** A

10. Ihr Unternehmen hat ein Office- 365-Abonnement für mittelständische Unternehmen und

Unternehmen. Das Unternehmen nutzt Microsoft Lync Online. Sie müssen auf der Netzwerk-Firewall Ports öffnen, um alle Funktionen von Lync Online zu ermöglichen.

Welche Port oder welche Ports sollten Sie öffnen? (Jede richtige Antwort ist ein Teil der Lösung. Wählen Sie alle zutreffenden.)

- A. eingehende TCP 443
- B. ausgehende TCP-5061
- C. eingehende UDP 3478
- D. eingehende TCP 443
- E. ausgehende UDP 50000 to ausgehende UDP 59999
- F. eingehende TCP 8080

**Antwort:** C, D, E